## About Webyog support and about this FAQ: Webyog FAQ Search-plug-ins for Web Browsers

There are now Search-plug-ins available for the Mozilla Firefox and Microsoft Internet Explorer 7 (now in Beta 2) Web Browsers.

To install in your browsers click 'Advanced Search' on the menu bar above and next click the link displaying 'Install .... Search Plug-in'. The operation must be performed with the appropriate browser (you cannot install the Firefox plug-in from IE7 and vice versa).

Once you have installed the plug-in you won't have to go to the Webyog website to search our FAQ but can do so no matter which page is displayed in your browser at the time. It displays just like Google, Yahoo, E-bay, Wikipedia (and all the other places where people used to search before the Webyog FAQ came into existence) does. :-)

In the Mozilla Firefox it looks like below when it has been installed.

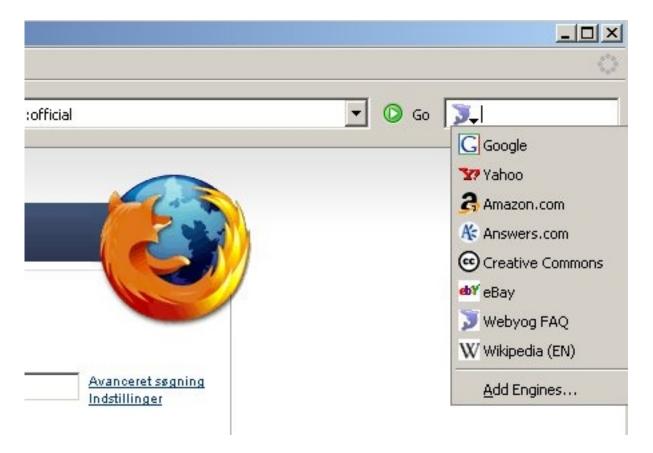

Unique solution ID: #1092 Author: Peter Laursen

Last update: 2006-05-25 13:36